# Transportation Licensing and Analysis Branch (TLAB) Advice Letter Process

Clean Miles Standard Program For External Use

Clean Miles Program Team May 2024

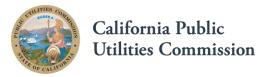

# Preparing the Advice Letter

#### An AL filing has four key components:

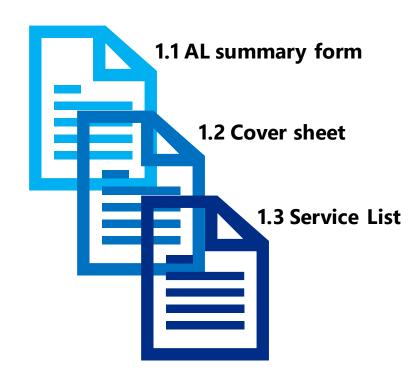

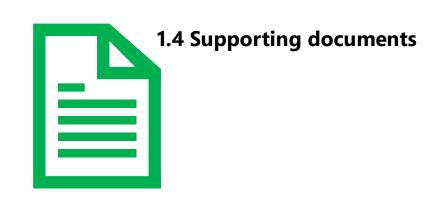

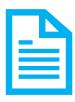

#### 1.1 Complete the AL summary form

- ✓ Template Provided by CPED
- ✓ AL Filing must be filed sequentially regardless of the program (i.e., AV, Access for All or other)
- ✓ **Number** [1, 2, 3...] for the **original** AL
- ✓ Number & Letter [1A, 1B, 1C...] for the supplemental AL
- ✓ Follow the naming convention:
  - Original: [5-Digit TCP Number] [TNC Name] [AL Number] e.g. 12345 XYZ AL 1 (for the first AL filing, begin numbering at 1)
  - Supplement: [5-Digit TCP Number] [TNC Name] [AL # Letter] e.g. 12345 XYZ AL 1A (for the first AL filing, begin numbering at 1A)

#### CALIFORNIA PUBLIC UTILITIES COMMISSION

Consumer Protection and Enforcement Division

Date All served on parties

Passenger Transportation Carrier Advice Letter (AL) Summary Form

#### PASSENGER TRANSPORTATION CARRIER FILER INFORMATION

| Date of Japinission.         |                                  | bate rie served on parties.                            |
|------------------------------|----------------------------------|--------------------------------------------------------|
| Carrier Name:                |                                  | PSG #:                                                 |
| DBA Name:                    |                                  |                                                        |
| Address:                     |                                  | ·                                                      |
| City:                        | State:                           | ZIP Code:                                              |
| Filer's Name: First, Last    |                                  |                                                        |
| Filer's Email:               |                                  | Filer's Phone:                                         |
| AL INFORMATION               |                                  |                                                        |
| Advice Letter #:             | Requested Effective D            | AL Tier:   I   II   III   III   III   Information Only |
| Subject of filing:           | '                                |                                                        |
|                              |                                  |                                                        |
|                              |                                  |                                                        |
| Authorization for filing: Re | esolution #, Decision #, etc.    |                                                        |
| Natas/sammantas Otheri       |                                  | latter at                                              |
| Notes/comments. Other in     | nformation & reference to advice | letter, etc.                                           |
|                              |                                  |                                                        |
|                              |                                  |                                                        |
|                              |                                  |                                                        |
|                              |                                  |                                                        |
|                              |                                  |                                                        |

#### SUBMISSION INFORMATION

Date of Submissions

The cut off time to be considered filed the same day as submitted is 5:00 PM (Pacific Standard Time). Files submitted after 5:00 PM or on a non-business day will be considered filed on the following business day.

Questions regarding the Access for All Program Advice Letter filings, please email:

tncaccess@cpuc.ca.gov

Questions regarding the Autonomous Vehicle Passenger Service Programs Advice Letter filings, please email: AVPrograms@cpuc.ca.gov

Questions regarding the Clean Miles Standard Advice Letter filings, please email:

CleanMiles@cpuc.ca.gov

Questions regarding the Transportation Network Companies general Advice Letter filings, please email:

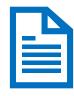

# 1.2 Prepare AL cover letter

- ✓ A cover letter summarizes the content of the advice letter.
- ✓ Per GO 96-B, an incomplete cover letter may result in rejection of the AL filing.

#### What should a cover letter contain?

Attachments

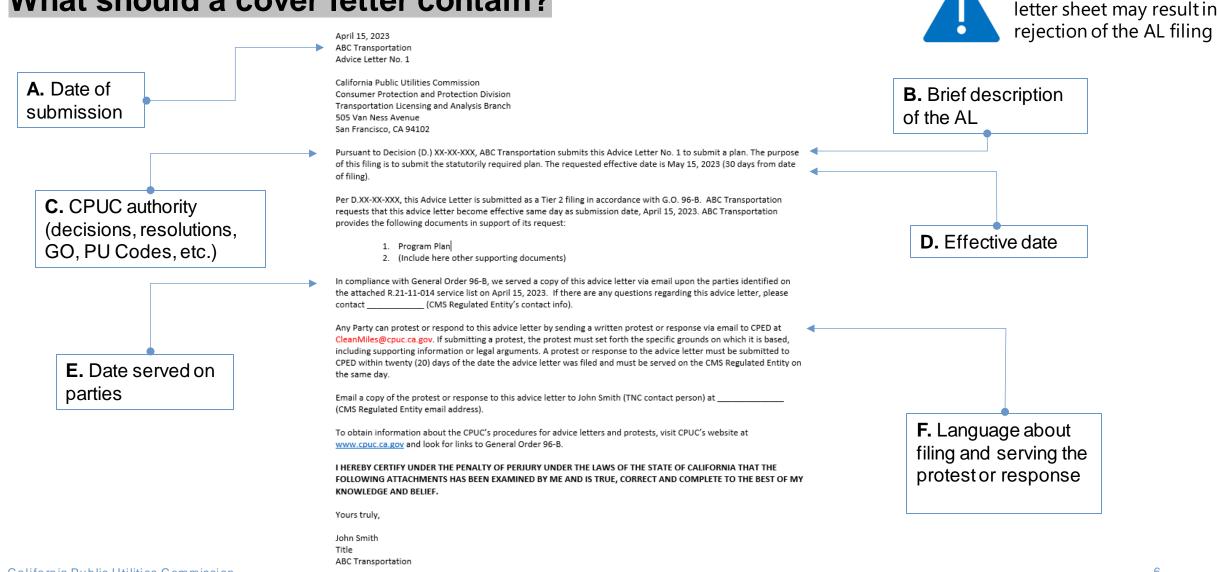

California Public Utilities Commission

O

An incomplete AL cover

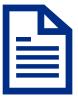

### 1.3 Obtain the Programs' service list

Pursuant to GO 96-B AL must be serviced to the appropriate Service List which can be found at: <a href="https://ia.cpuc.ca.gov/servicelists/sl\_index.htm">https://ia.cpuc.ca.gov/servicelists/sl\_index.htm</a>

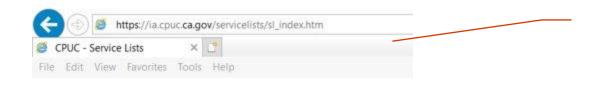

**A.** For example, for the Access Program, go to the service list site

| R2110001<br><u>LIST</u> | 27-OCT-<br>2023 | CPUC |
|-------------------------|-----------------|------|
| R2110002<br><u>LIST</u> | 10-APR-<br>2024 | CPUC |
| R2111014<br><u>LIST</u> | 08-APR-<br>2024 | CPUC |
| R2202002<br><u>LIST</u> | 14-MAR-<br>2024 | CPUC |

**B.** Select appropriate proceeding number from the list

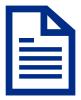

#### Where and how to download the service list?

#### CALIFORNIA PUBLIC UTILITIES COMMISSION

Service Lists

PROCEEDING: R2111014 - CPUC - OIR TO IMPLEM

FILER: CPUC LIST NAME: LIST

LAST CHANGED: APRIL 8, 2024

Download the Comma-delimited File About Comma-delimited Files

Back to Service Lists Index

#### Parties

HUGO FOZZATI
AUTOX
COUNSEL - REGULATORY
EMAIL ONLY
EMAIL ONLY, CA 00000
FOR: AUTOX

EMAIL ONLY, CA 00000
FOR: LYFT, INC.

KERAN MIKE
PAWAR TRANSPORTATION LLC ONWARD CARE INC.
EMAIL ONLY EMAIL ONLY, CA 00000
FOR: PAWAR TRANSPORTATION LLC (SPECTRA
FOR: ONWARD CARE INC.
DRIVE)

C. Download the list

**D.** Open in Excel and save as PDF and attach with AL Filing

### 1.4 Prepare supporting documents

- ✓ Supporting documents vary by the type of AL request and varies by program.
- ✓ For program specifics, please reach out to the following:
  - o TNC Access for All: <u>tncaccess@cpuc.ca.gov</u>
  - Autonomous Vehicle: <u>AVPrograms@cpuc.ca.gov</u>
  - o Clean Miles Standard: <u>Clean Miles@cpuc.ca.gov</u>
  - TNC specific filings: <u>Licensing TNC@cpuc.ca.gov</u>

# Filing Requirements

# Step 2. Filing Requirements

**PDF/Excel Format** 

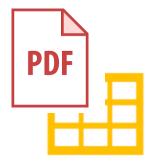

**File Name Format** 

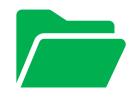

**PDF/A Compliance** 

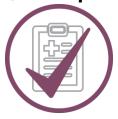

**File Size** 

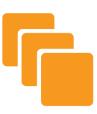

**Email Subject** 

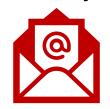

**Email Body** 

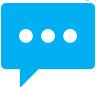

# Step 2. Filing Requirements

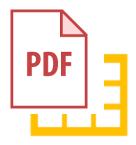

# 2.1 PDF/Excel file formatting – combine all the PDF documents into a single PDF file and keep all the Excel docs (if any) in a single Excel

#### **PDF documents**

- 1. AL summary form
- 2. AL cover letter
- 3. Service list
- 4. Other supporting documents

#### **Excel documents**

1. Excel documents if any

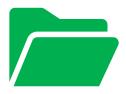

# 2.2 File name format – name the 2 file attachments with these naming conventions

#### **Original AL filing**

#### PDF Packet

>[5-Digit TCP Number] [TNC Name] [AL Number] [Forms]

**>**e.g. 12345 XYZ AL 1 Forms

#### Excel Packet (if any)

>[5-Digit TCP Number] [TNC Name] [AL Number] [Data]

**>e.g. 12345 XYZ AL 1 Data** 

#### **Supplemental filing**

#### PDF Packet

➤ [5-Digit TCP Number] [TNC Name] [AL # Letter] [Supplement Forms]

**≻e.g. 12345 XYZ AL 1A Supplement Forms** 

#### Excel Packet (if any)

➤ [5-Digit TCP Number] [TNC Name] [AL # Letter] [Supplement Data]

**▶e.g. 12345 XYZ AL 1A Supplement Data** 

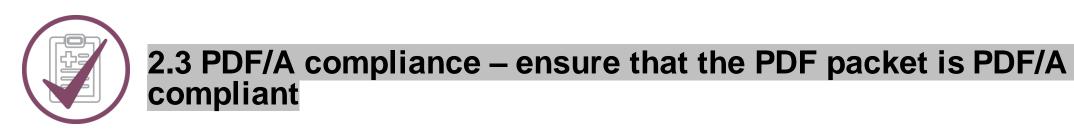

**How to make PDF documents PDF/A compliant?** 

Adobe Acrobat

https://helpx.adobe.com/acrobat/using/pdf-x-pdf-a-pdf.html

**Nitro** 

https://www.gonitro.com/user-guide/pro/article/create-a-pdf-a-file

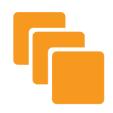

#### 2.4 File size - Follow file size limit

#### Size limit

• 5 MB per email

# What if file is >5 MB?

Use CPUC's sFTP

# How to use sFTP?

 Info on how to set up a Kiteworks account & upload files is available here

#### Submit AL

 Log in here if you already have an account

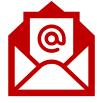

### 2.5 Email subject format – follow these examples for email subject

Original AL Filing

[TNC Name] [AL #]

• e.g. XYZ AL 1

**Supplement Filing** 

[TNC Name] [AL # Letter] [Supplement]

• e.g. XYZ AL 1A Supplement

**Note**: Use the same email subject format if sending via CPUC's sFTP.

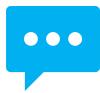

#### 2.6 Email body - follow the example below

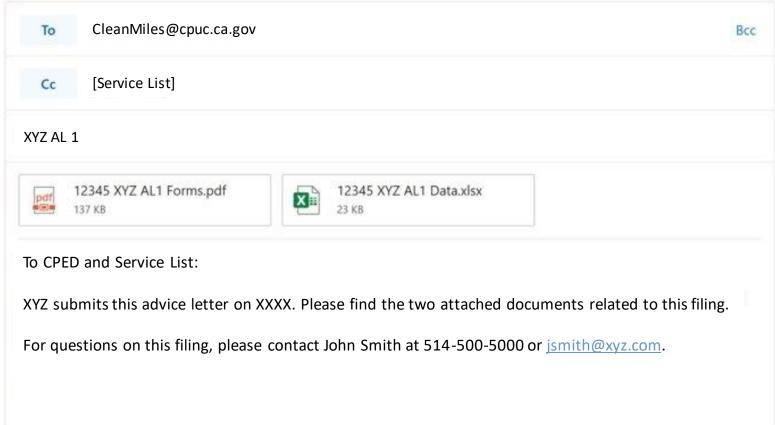

#### 2.7 Cut off times and confirmation

- ✓ The cut off time to be considered filed the same day as submitted is 5:00 PM PST.
- ✓ Filings received by the Consumer Protection and Enforcement Division (CPED) after 5:00 PM PST or on a non-business day will be considered filed the following business day.

# Protests/Responses or Replies

# Step 1. Prepare the protest/response or reply

#### 1.1 Protest/response and reply basics

- ✓ General Order 96-B (General Rule 7.4) provides the grounds and requirements for a protest/response or reply to an advice letter
- ✓ File a protest/response within 20 days of the AL's submission date
- ✓ A carrier shall reply to each protest <u>within 5 business days</u> after the end of the protest period.
- ✓ The protestor cannot reply to the TNC's reply
- ✓ Protests/responses and replies are not required to be served on the service list but are required to be served to the reviewing industry and the party/utility affected.

### Step 1. Prepare the protest/response or reply (cont.)

#### 1.2 Key components

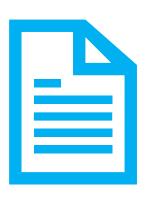

Protest/response or reply letter in PDF

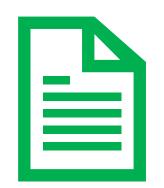

**Supporting documents in PDF**(if any)

- ✓ Summary form and cover letter are not needed when filing a protest/response or reply
- ✓ Protest/response or reply is not required to be served on the service list per G.O. 96-B

# Step 2. Filing Requirements

2.1 File name format – name the 2 file attachments with these name conventions

• [Protest by] [Protester's Name] [TNC Name] [AL #]
e.g. Protest by Cal Alliance XYZ AL 1

• [Response to] [Responder's Name] [TNC Name] [AL #]
e.g. Response to SFMTA XYZ AL 1

• [Reply to] [Protester's Name] [TNC Name] [AL #]
e.g. Reply to Cal Alliance XYZ AL 1

# 2.2 PDF/A compliance – ensure that the PDF packet is PDF/A compliant

**How to make PDF documents PDF/A compliant?** 

Adobe Acrobat

https://helpx.adobe.com/acrobat/using/pdf-x-pdf-a-pdf.html

**Nitro** 

https://www.gonitro.com/user-guide/pro/article/create-a-pdf-a-file

# 2.3 File size – Follow file size limit (this is less likely to become an issue for protest filings)

#### Size limit

• 5 MB per email

# What if file is >5 MB?

Use CPUC's sFTP

# How to use sFTP?

 Info on how to set up a Kiteworks account & upload files is available here

#### Submit AL

 Log in here if you already have an account

# Step 3. Submit via email

#### 3.1 Email the protest/response or reply filing to the following entities

#### Protest

- CPED
- CMS
   Regulated
   Entity

#### Response

- CPED
- CMS
   Regulated
   Entity

### Reply

- CPED
- Protester or Responder

# Step 3. Submit via email (cont.)

#### 3.2 Cut off times and confirmation

- ✓ The cut off time to be considered filed the same day as submitted is 5:00 PM PST.
- ✓ Filings received by the Consumer Protection and Enforcement Division (CPED) after 5:00 PM PST or on a non-business day will be considered filed the following business day.